**Running a Synchronization Package From the Command Line**

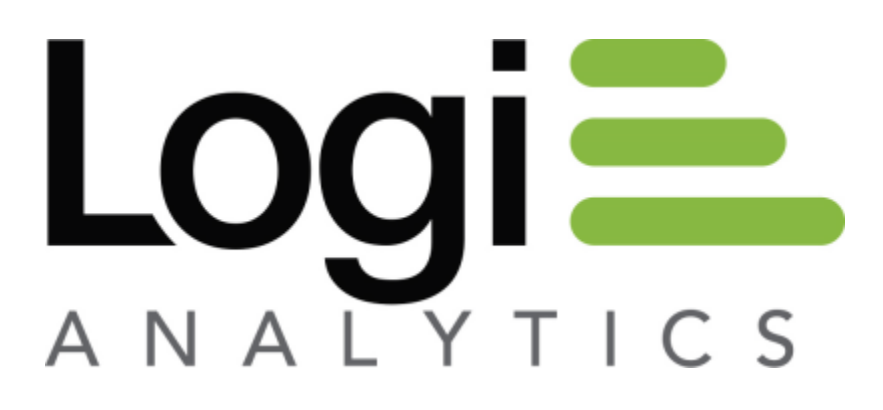

**Version 11 March 2014**

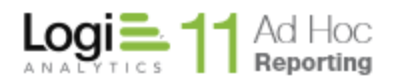

## **Background**

Some customers have multiple instances of Ad Hoc that periodically need to be synchronized. Synchronization allows the administrator to align data objects, relationships, reports and more between Ad Hoc instances.

Typically the process is to create a synchronization package of information from the "master" instance and apply the package to one or more target Ad Hoc instances. This is usually accomplished with the Management Console (refer to the Management Console Usage Guide for additional information regarding synchronization).

The ability to apply a synchronization package to an Ad Hoc instance from the Command line allows the process to be automated and scheduled. This document presents the Command line syntax and arguments. ("Command line" refers to the MS-DOS command line).

*Note: The process of creating a scheduled task is outside the scope of this discussion. Refer to online documentation for the Windows Task Scheduler from Microsoft for Windows installations.*

Core to the process is a synchronization package (file) that must be created manually with the Management Console. This is an XML file with the all of the synchronization information requested. The typical file extension is "dsp". This file must be accessible to the program used to apply the synchronization package.

# **Command Line Syntax**

ahdbadmin – the program used to apply the synchronization package. This executable is found in the /bin folder of the Management Console installation folder. Either navigate to the folder to run the program or supply the fully qualified path to it in the Command line.

<Ad Hoc Instance> - the fully qualified path of the root folder of an Ad Hoc instance. This identifies the target of the synchronization.

 $\epsilon$ database connection $>$  – the name of the database connection that is the target of the synchronization process. This is the name given to the reporting database connection in the Management Console.

<organization> - the name of the organization the package will be

<synchronization file> - the full path and name of the synchronization package

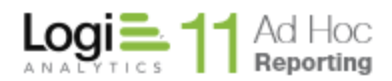

<URL> - the URL of the target instance. This parameter is optional and is only required when schedules are being synchronized and the AppPath attribute of the Path element in the target instance \_Settings.lgx file has not been set.

-p – the target Ad Hoc instance location will follow

- -c the database connection will follow
	- -oc overwrite the connection
	- -nc create a new connection. The syncrhonization package must have been created with the "Copy Connection String" option enabled.
- -g the organization name will follow
	- -og overwrite the organization information
	- -ng create a new organization and apply the synchronization to this organization
- -s the synchronization file will follow
- -a the URL of the target instance will follow (optional)

The general syntax is:

ahdbadmin –p "<Ad Hoc Instance>" –c "<database connection>" -s "<synchronization file>" –g "<organization>"

# **Examples**

If the synchronization file is *InstanceSync.dsp* located in the *C:\SyncPackages* folder and is to be applied to a **Northwind** reporting database connection in an instance found at *C:\Program Files\Ad Hoc* following would be the typical command line statements:

### **To apply the synchronization package to the target metadata:**

### (launched from the /bin folder)

```
ahdbadmin –p "C:\Program Files\Ad Hoc" –c "Northwind" -s 
"C:\SyncPackages\InstanceSync.dsp" –g "Default Organization"
```
### (not launched from the /bin folder)

```
C:\Program files\LogiXML Ad Hoc 10\LogiXML Ad Hoc Report Builder 
10.1.3\bin\ahdbadmin –p "C:\Program Files\Ad Hoc" –c "Northwind" -s 
"C:\SyncPackages\InstanceSync.dsp" –g "Default Organization"
```
**Note**: A log file will be created in the *\Log* folder of the target Ad Hoc instance by the name *Meta\_Data\_Synchronization\_Package\_Log.html.*